# **Wiley Online Library Uzaktan Erişim Seçenekleri**

<https://onlinelibrary.wiley.com/researchers/read/access-options>

WILEY

❖ Kurumunuz eğer VPN veya Proxy Server (örn: EZProxy)olanağı sağlıyorsa bu şekilde Wiley Online Library içeriğine sorunsuz kampus dışından erişebilir. Lütfen kütüphane kullanıcılarınızın erişim bilgilerine sahip olup olmadıklarından emin olunuz.

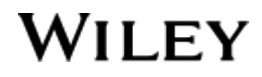

## **IP Aralıkları Üzerinden Erişim**

- ❖ Google CASA: Campus Activated Subscriber Access (CASA) Google destekli bir uzaktan erişim modelidir. Kampus IP'lerinden (VPN erişimi varsa onun üzerinden de olur) kurumun erişimi olan Wiley makalelerinden bir tanesinin tam metni Google Scholar üzerinden telefon, diz üstü bilgisayar ya da tablete indirildiğinde abone olunan tüm içeriğe herhangi bir üyelik olmadan 60 gün boyunca ilk makelenin indirildiği araç üzerinden (telefon vb) erişilebilecektir.
- ❖ Wiley Online Library Hesabı ile erişim: Öncelikle Wiley Online Library platformu üzerinde kurumsal e-posta adresiyle bir kişisel hesap oluşturulmalıdır. Kişisel hesapla kampus IP'leri içinde bir defa Wiley Online Library'e giriş yapıldığı takdirde takip eden 60 gün boyunca bireysel WOL şifre ve kullanıcı adıyla kampus dışından platforma giriş yapılarak internet bağlantısının olduğu her araçtan abone olunan içeriğe erişim sağlanabilir. Kayıt adımları için takip eden 3 sayfayı kontrol ediniz:

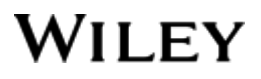

### Wiley Online Library Bireysel Kayıt Adımları- 1

#### <https://onlinelibrary.wiley.com/>

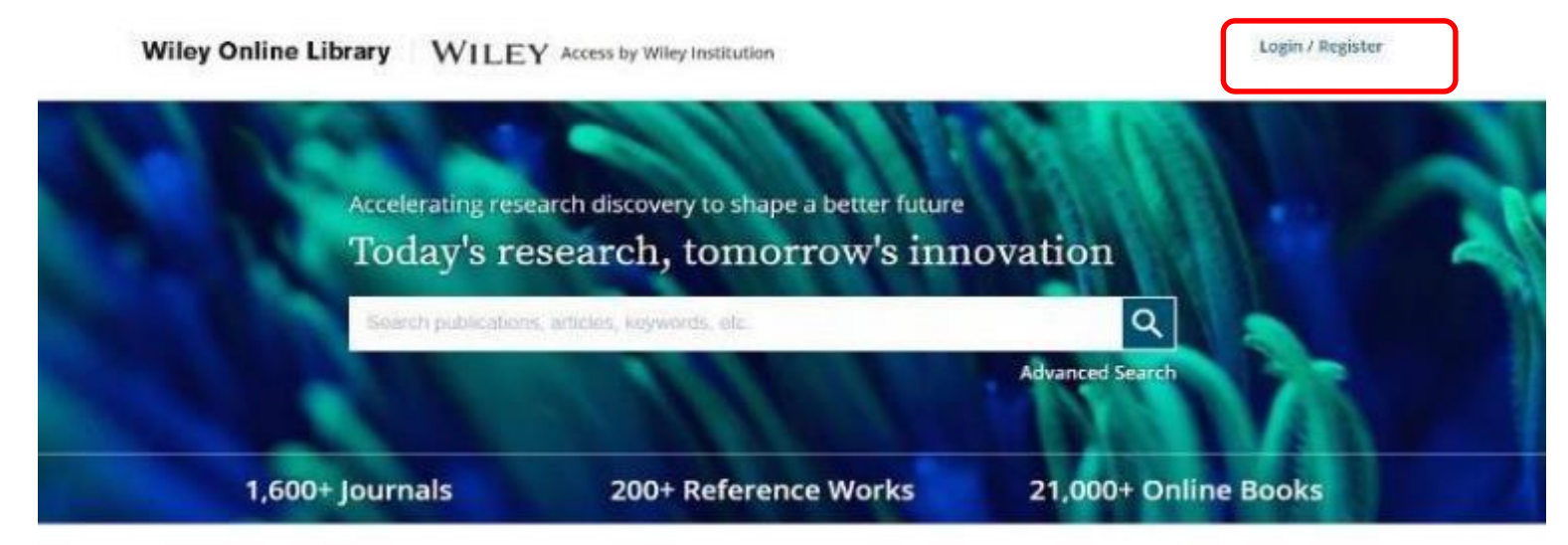

#### Resources

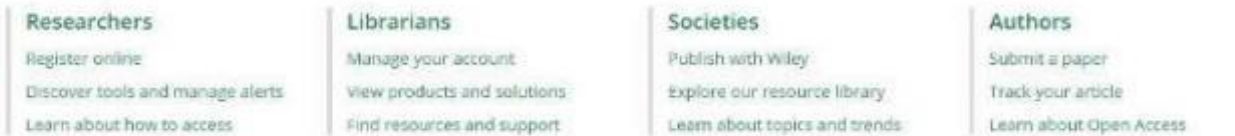

#### Subjects

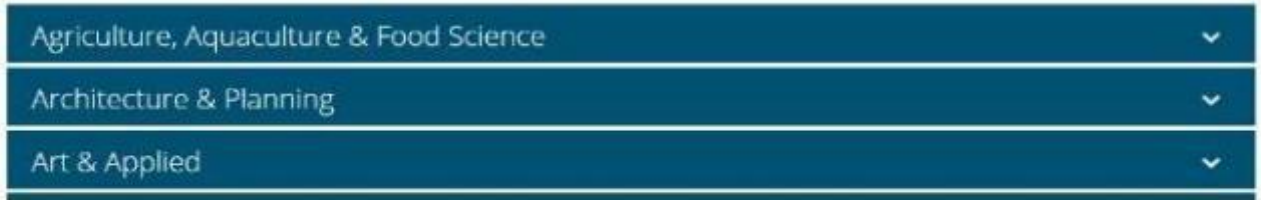

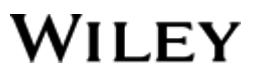

### Wiley Online Library Bireysel Kayıt Adımları- 2

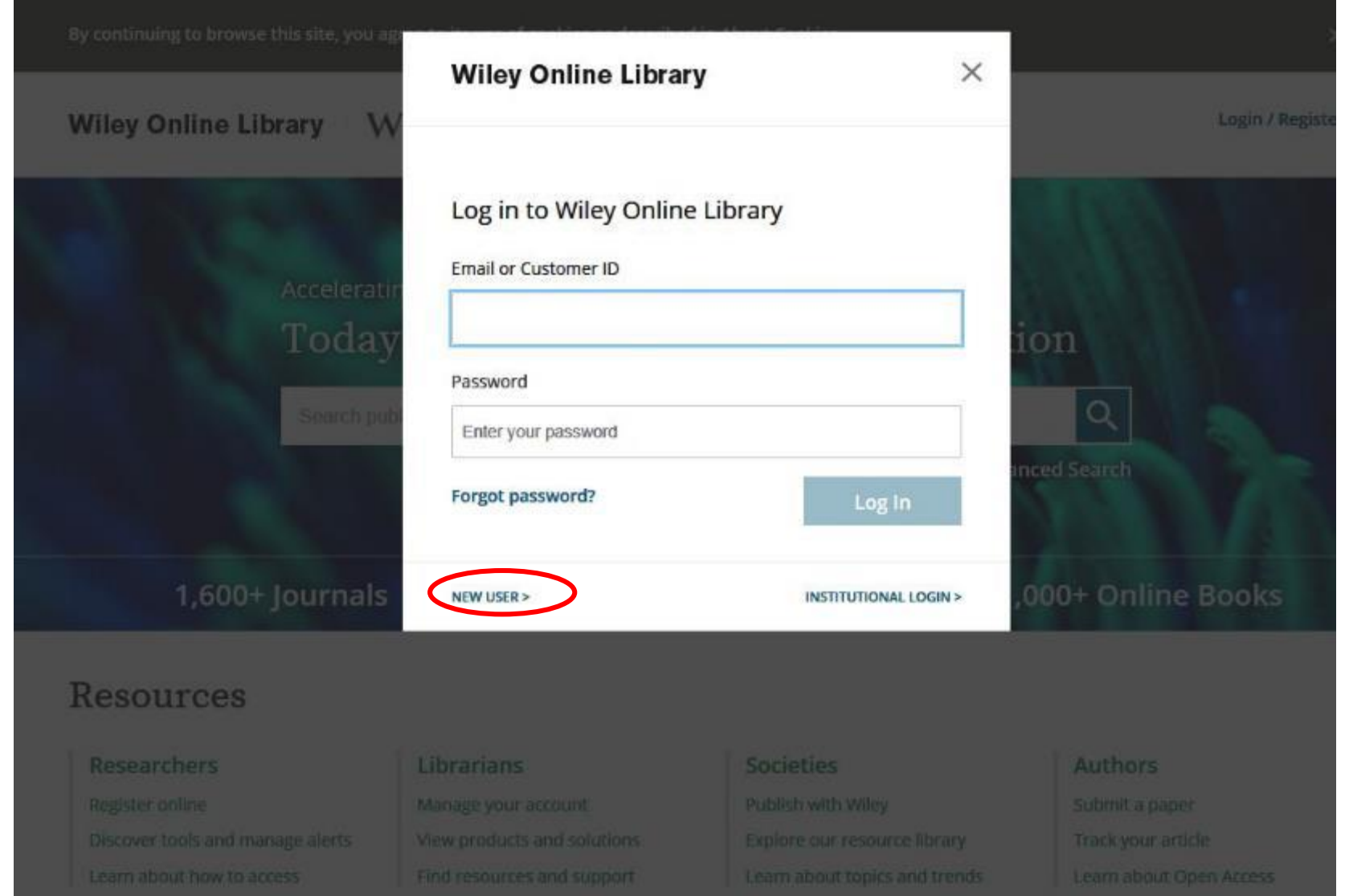

**WILEY** 

### Wiley Online Library Bireysel Kayıt Adımları- 3

#### Register as a new user

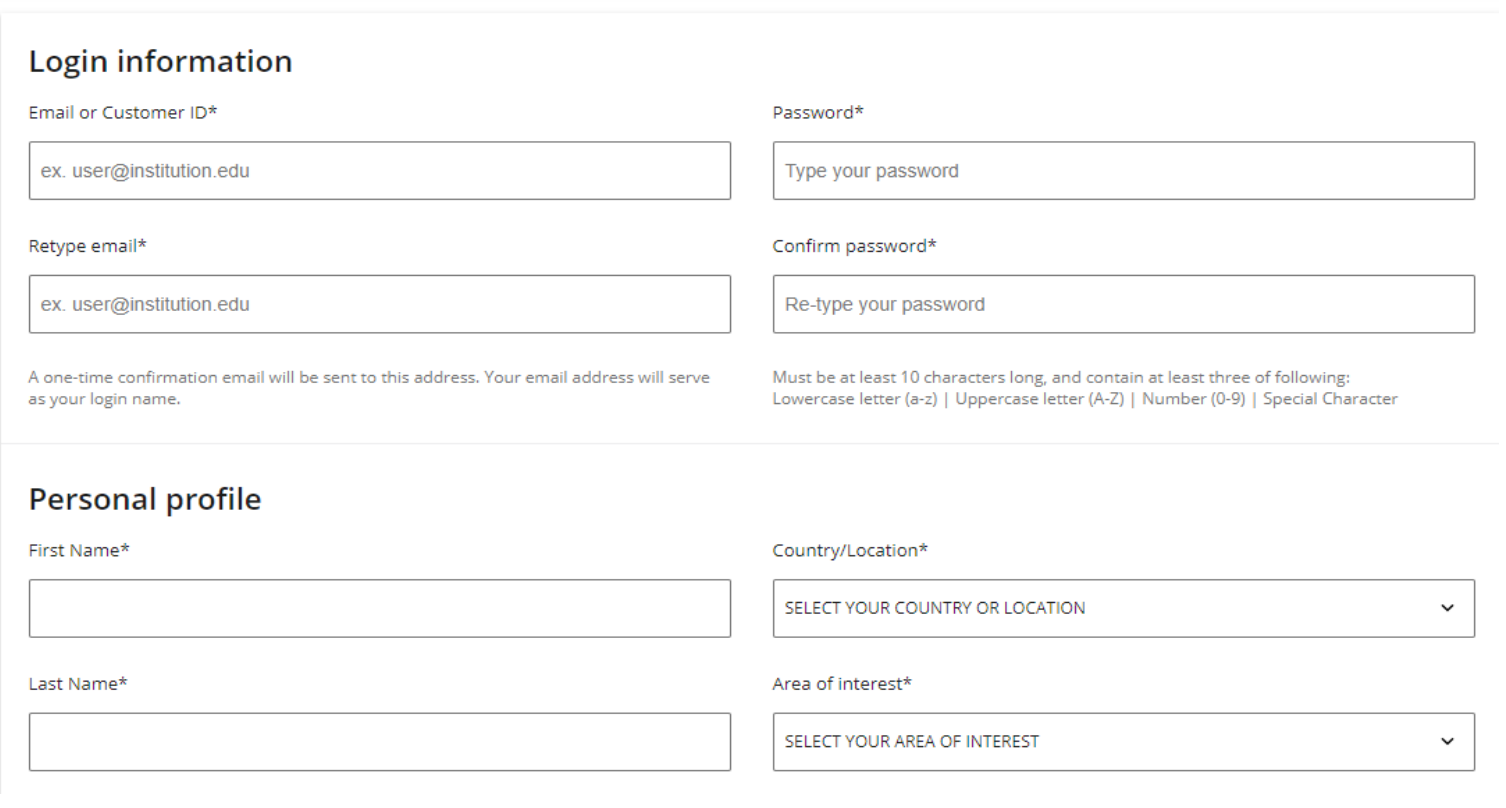

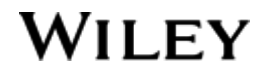

#### **Shibboleth/OpenAthens**

- ❖ Wiley Online Library, Shibbolet veya OpenAthens üyesi kurumlara kurumsal erişim şifreleri ile abone olunan, satın alınmış tüm içeriğe doğrudan erişim sağlamaktadır. Eğer kurumunuzun Shibbolet ya da OpenAthens erişimi bulunuyorsa kurumsal şifrelerle üyeler ya da kurumun belirlediği kişiler bu şifreyle içeriklere erişebilirler. Bunun için erişilmek istenen makaleye gidilip indirmek istendiğinde «login with OpenAthens and Shibboleth» seçeneği tercih edilmeli. Çıkan ekrana kurum tarafından iletilmiş şifrelerle giriş yapılarak makaleye erişim sağlanarak pdf olarak indirilebilir.
- ❖ Teknik destek ve daha fazla bilgi için: [https://wolsupport.wiley.com/s/topic/0TO0W000001RbSnWAK/openathens?tabset-](https://wolsupport.wiley.com/s/topic/0TO0W000001RbSnWAK/openathens?tabset-25c4b=2)25c4b=2

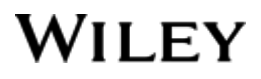

### **Shibboleth/OpenAthens- ÖRNEK**

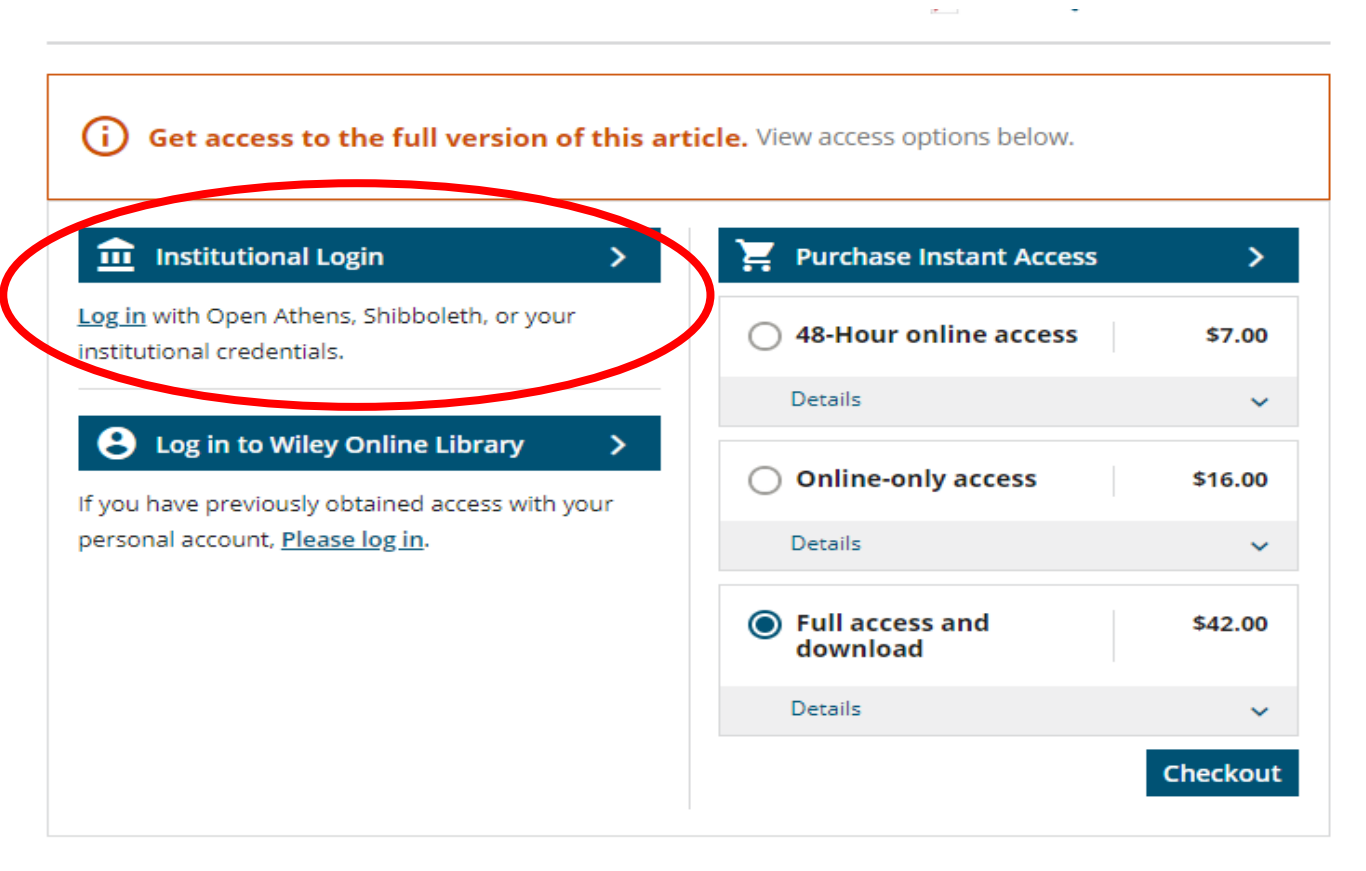

 $\mathbf{u}(\mathbf{x})$  and  $\mathbf{u}(\mathbf{x})$  are also the second contributions of the second contributions of  $-0.4001$ 

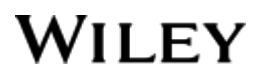

**Sorularınız için: Duygu Paçalı**

[dpacali@wiley.com](mailto:dpacali@wiley.com)

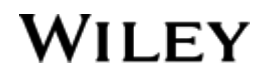